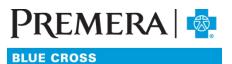

An Independent Licensee of the Blue Cross Blue Shield Association

# Individual Plan Secure Provider Website Guide: Eligibility and Benefits

## Guide Contents:

| 1. | Search member eligibility    | .2 |
|----|------------------------------|----|
| 2. | Member Eligibility List page | .2 |
| З. | Member Details page          | .3 |

### Eligibility and Benefits Search Tool

#### 1. Search member eligibility

1.1 Under Eligibility & Benefits on the main navigation bar, click "Search Member Eligibility" in the dropdown menu.

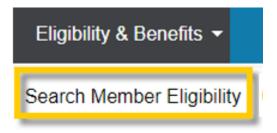

1.2 Search for the member using the required search fields and hit the "Search" button. You can search for multiple members at one time. To add rows, select the "Add Member" link (to a max of 30 rows).

| If you wish      | equired for a search. | its can be re | ur data elemer | ns, no more than fou | A regulat | criteria. Per Hi | nate these |       | r a member. He<br>the dropdown m |     |                |                |   |
|------------------|-----------------------|---------------|----------------|----------------------|-----------|------------------|------------|-------|----------------------------------|-----|----------------|----------------|---|
| <u>*</u> Require |                       |               |                |                      |           |                  |            |       |                                  |     | internoero, or | ior mengion    |   |
| Add Memb         |                       |               |                |                      |           |                  |            |       |                                  |     |                | Search         | s |
|                  | Last Name 📃           |               | First Name     | Medicaid ID#         |           | Health Plan II   |            | SSN _ |                                  | DOB | Date           | Eligible as of |   |
| Delet            | 3                     | ?             |                |                      | (?)       |                  | ?          |       |                                  |     |                | 08/16/2017     | 1 |
| Delet            | 2                     | 0             |                |                      | (?)       |                  | 0          |       | ?                                |     | • ?            | 08/16/2017     | 2 |
| Delet            | ?                     | ?             |                |                      | 0         |                  | 0          |       | <b>•</b> ?                       |     | • ?            | 08/16/2017     | 3 |
| Delet            | ?                     | ?             |                |                      | (?)       |                  | (?)        |       | · ?                              |     |                | 08/16/2017     | 4 |
| Delet            | ?                     | 2             |                |                      | ?         |                  | 0          |       |                                  |     |                | 08/16/2017     | 5 |

1.3 Required search fields are DOB and Last Name OR Health Plan ID#

#### 2. Member Eligibility List page

After completing a valid search, you'll be directed to the Member Eligibility List page. On this page, member information will appear in one of three sections: Active, Ineligible, or Not Found.

| as of Health Plan  | Medicaid pop              |                                                                  |                                                           |                                                                  |                                                                    |                                                                                                    |                                                                                               |                                                                                                    |                                                                                                    |                   |                     |
|--------------------|---------------------------|------------------------------------------------------------------|-----------------------------------------------------------|------------------------------------------------------------------|--------------------------------------------------------------------|----------------------------------------------------------------------------------------------------|-----------------------------------------------------------------------------------------------|----------------------------------------------------------------------------------------------------|----------------------------------------------------------------------------------------------------|-------------------|---------------------|
| 10# ?              | ID# DOB                   | Member                                                           | Lock-In                                                   | SSN (?                                                           | Effective Dates Polic                                              | y Benefit Name 🤊 🛛 Be                                                                                                    | enefit Group No                                                                               |                                                                                                    | Network<br>Name ?                                                                                                    | Provider          | Provider Effect     |
|                    |                           |                                                                  |                                                           |                                                                  |                                                                    |                                                                                                    |                                                                                               |                                                                                                    |                                                                                                    |                   |                     |
|                    |                           |                                                                  |                                                           |                                                                  |                                                                    |                                                                                                    |                                                                                               |                                                                                                    |                                                                                                    |                   |                     |
|                    |                           |                                                                  |                                                           |                                                                  | 10 A 10                                                            | 100 C                                                                                                    |                                                                                               |                                                                                                    |                                                                                                    |                   |                     |
|                    |                           |                                                                  |                                                           |                                                                  | 1                                                                  | _                                                                                                    |                                                                                               |                                                                                                    |                                                                                                    |                   |                     |
|                    |                           |                                                                  |                                                           |                                                                  |                                                                    |                                                                                                    |                                                                                               |                                                                                                    |                                                                                                    |                   | Download Fi         |
| gible as of Date 🥐 | Eligibility Member No     | Medicaid ID#                                                     | DOB Me                                                    | mber                                                             | Lock-In                                                            | SSN 7 Group                                                                                                    | No Eligibility I                                                                              | ffective Date ?                                                                                                | Eligibility                                                                                                    | Expiration Date 🤊 | Benefit Information |
|                    |                           |                                                                  |                                                           |                                                                  |                                                                    |                                                                                                    |                                                                                               |                                                                                                    |                                                                                                    |                   |                     |
|                    |                           |                                                                  |                                                           |                                                                  | 1                                                                  |                                                                                                    |                                                                                               |                                                                                                    |                                                                                                    |                   |                     |
|                    | gible as of Date $\sigma$ | gible as of Date $\sigma_{c}$ Eligibility Member No $\sigma_{c}$ | gible as of Date g. Eligibility Member No g. Medicaid ID# | gible as of Date g. Eligibility Member No.g. Medicaid ID# DOB Me | gible as of Date g Eligibility Member No g Medicaid ID# DOB Member | 1<br>gible as of Date $_{\mathcal{T}}$ Eligibility Member No $_{\mathcal{T}}$ Medicaid ID= DOB Member Lock-In $_{\mathcal{T}}$ | 1<br>gible as of Date و Eligibility Member No ر Medicaid ID# DOB Member Lock-In ر SSN و Group | 1<br>gible as of Date g Eligibility Member No g Medicaid ID# DOB Member Lock-In g SSN g Group No Eligibility I | 1<br>gible as of Date $_{\mathcal{T}}$ Eligibility Member No $_{\mathcal{T}}$ Medicaid ID# DOB Member Lock-In $_{\mathcal{T}}$ SSN $_{\mathcal{T}}$ Group No Eligibility Effective Date $_{\mathcal{T}}$ |                   |                     |

2.1 Active: In the green square above, the members have an active eligibility segment.

| Activ            | /e                       |                      |                 |     |        |            |        |                |                       |              |       |
|------------------|--------------------------|----------------------|-----------------|-----|--------|------------|--------|----------------|-----------------------|--------------|-------|
| Order<br>Entered | Eligible as of<br>Date ? | Health Plan<br>ID# ? | Medicaid<br>ID# | DOB | Member | Lock-In SS | SN ? E | ffective Dates | Policy Benefit Name 🤈 | Benefit      | Group |
| 1                |                          |                      |                 |     |        |            |        |                |                       | <u>Usage</u> |       |
| 2                |                          |                      |                 |     |        |            |        |                |                       | <u>Usage</u> |       |
| 3                |                          |                      |                 |     |        | 10.0       |        |                |                       | <u>Usage</u> |       |

- The Member Name link will take you to the Member Details page.
- The Policy Benefit Name link will take you to the Summary of Benefits page.
- The <u>Benefit/Usage</u> link will take you to the member's Benefit Accumulators page.
- 2.2 Ineligible: In the yellow box above, the members have an eligibility segment, but that segment is currently terminated or inactive.

| Inelig           | gible                    |                          |                 |           |             |     |             |                               |                                | 📋 Download File                        |
|------------------|--------------------------|--------------------------|-----------------|-----------|-------------|-----|-------------|-------------------------------|--------------------------------|----------------------------------------|
| Order<br>Entered | Eligible as of<br>Date ? | Eligibility<br>Member No | Medicaid<br>ID# | DOB       | Member      | SSN | Group<br>No | Eligibility<br>Effective Date | Eligibility<br>Expiration Date | Benefit Information                    |
|                  | 0.000                    | 10000000                 |                 | 103011993 | and another |     | 100000      | 10.000.000.000                |                                | Inactive - Awaiting Initial<br>Payment |

2.3 **Not found**: In the red box above, members weren't found from data entered in the eligibility search.

#### 3. Member Details page

After selecting the "Member Name" link from the "Member Eligibility List" page you'll be directed to that member's detail page where you can find additional information regarding that member.

| This page displays member-specific info<br>members are the ability to edit their the<br>defined, its information will be displayed | eir address, add dependents, select P | CPs, view their eligibility history | , and others. If   |                       |
|----------------------------------------------------------------------------------------------------|---------------------------------------|-------------------------------------|--------------------|-----------------------|
| denned, its mormation will be displayed                                                                                            | a. Members may also elect to share in | normation with family of the st     | uscribei.          | *Required Fields      |
| Search                                                                                                    |                                       |                                     |                    |                       |
| **Eligible as of Date                                                                                                    | (mm/dd/yyyy)                          |                                     |                    |                       |
|                                                                                                    | Search                                |                                     |                    |                       |
| Employer Label                                                                                                    | OFT ICHONNEL - DIMINING               |                                     |                    |                       |
| Household                                                                                                    |                                       |                                     | <i>ම</i> <u>P</u>  | inter Friendly Format |
| Member                                                                                                    | Relationship                          | Health Plan ID#                     |                    |                       |
| <ul> <li>U-MACCUMATION</li> </ul>                                                                                                  |                                       |                                     |                    |                       |
|                                                                                                    |                                       | View Accumulators                   | <u>View Claims</u> | Submit HCFA Claim     |
| Subscriber Name                                                                                                    |                                       |                                     |                    |                       |
| Member ID#                                                                                                    | -000000000                            |                                     |                    |                       |
| Member Reference No                                                                                                    | 1821                                  |                                     |                    |                       |

3.1 Household section: Shows all members active on the benefit plan for the "Eligible as of Date" you selected (or identified at the top of the Member Details page).

| Relationship Health Plan ID#                                                                                                    | Household                                                                                                    |              |                 | Printer Friendly Format |
|----------------------------------------------------------------------------------------------------|----------------------------------------------------------------------------------------------------|--------------|-----------------|-------------------------|
| The second second                                                                                                    |                                                                                                    | Relationship | Health Plan ID# |                         |
| A TABLE AND A TABLE AND A TABLE A TABLE A TABL | International Control of Control of Contr |              | 100000037       |                         |

3.2 Member Information section: Shows member information for the selected member.

| Subscriber Name     |                                                                                                    |
|---------------------|----------------------------------------------------------------------------------------------------|
| Health Plan ID#     |                                                                                                    |
| Medicaid ID#        |                                                                                                    |
| Medicare ID#        |                                                                                                    |
| SSN                 |                                                                                                    |
| DOB                 |                                                                                                    |
| Gender              |                                                                                                    |
| Marital Status Code |                                                                                                    |
| Address             | the second second second second second second second second second second second second second second second se |
| Home Phone          |                                                                                                    |
| Work Phone          |                                                                                                    |
| Fax                 |                                                                                                    |
| 1                   |                                                                                                    |

There are three links above the Member Information section:

| Household |              | Arinter Friendly For                         | <u>mat</u> |
|-----------|--------------|----------------------------------------------|------------|
| Member    | Relationship | Health Plan ID#                              |            |
| •         |              |                                              |            |
| 10011000  |              | View Accumulators View Claims Submit HCFA Cl | laim       |

- <u>View Accumulators</u>: Takes you to the member's Benefit Accumulators page. When applicable, a real time return of the member's accumulators (e.g. in/out-of-network deductible or out of pocket) will be available.
- <u>View Claims</u>: Takes you to the member's Claim Status List page where you'll have access to any claim(s) the member currently has associated with your security rights.
- <u>Submit HCFA Claim</u>: Takes you into the claim submission page and pre-populates the selected member information.
- 3.3 Eligibility Information section: Shows current eligibility information based on the "Eligible as of Date" you selected.

| Eligibility Information                             |                    |                     | •              | View Eligibility History |  |  |
|-----------------------------------------------------|--------------------|---------------------|----------------|--------------------------|--|--|
| Policy Benefit Name                                 | Coverage Type Code | Coverage Level Code | Effective Date | Expiration Date          |  |  |
| Discours and secure its data shakes while there are | Medical            | Individual          | 01/01/2019     |                          |  |  |

- The <u>Policy Benefit Name</u> will identify the member's benefit plan. The name is also a link that'll take you to the Summary of Benefits page where you can review any available benefit plan-specific documentation.
- The <u>View Eligibility History</u> link found above the Eligibility Information section will take you to the "Member Eligibility History" page where you can see all historical eligibility segments.

• The <u>"View Detail"</u> link in the Eligibility History section allows you to quickly navigate to a previous or future eligibility segment.

| Memb               | er Eligibility                                 |                 |                                    |          |                |                 |
|--------------------|------------------------------------------------|-----------------|------------------------------------|----------|----------------|-----------------|
|                    | Benefit Plan                                   | Health Plan ID# | Group                              | Group No | Effective Date | Expiration Date |
| <u>View Detail</u> | PARTIES OF THE OWNER AND A DRIVEN AND A DRIVEN | 1000000         | THE ME THEOREM INVOLUTE CONTRACTOR | 1000001  | 01/01/2019     |                 |
| <u>View Detail</u> | PROBLEM CONTRACTOR AND A DESCRIPTION           | 100000000       | THE OWNER AND A CONTRACTOR         | 1000004  | 01/01/2019     |                 |

4.4 Primary Care Physician (PCP) section: Shows the member's current PCP assignment and the effective and termination date of the member's PCP assignment.

| Primary Care Physici  | an        |                    |                   |                  |                |                 |
|-----------------------|-----------|--------------------|-------------------|------------------|----------------|-----------------|
| Care Management Type  | Provider  | Cove age Type Code | Provider Type     | Network Name     | Effective Date | Expiration Date |
| Filmers Sen Physician | MARE RAVE | 1-11               | NAMES (SAVER - 2) | AMAGE (EAVIER IN | 10005-2018-2   | MARKS (SAVER-1) |

4.5 Other Coverage section: Shows any other coverage or coordination of benefits (COB) information when available.

| Other Coverage    |          |                 |              |                       |                |           |
|-------------------|----------|-----------------|--------------|-----------------------|----------------|-----------|
| LOB Coverage Type | COB Code | Effective Dates | Insurer Name | Insurer Payment Order | Employee ID No | Policy No |
| No Results Found  |          |                 |              |                       |                |           |